## 2<sup>ª</sup> VIA DO BOLETO<br>MENSALIDADE

Ted

Para pagar as parcelas digite seu CPF

000.000.000-00

\*) Entrar

Segue abaixo o passo a passo:

Clique no botão abaixo **1**

Faça login com seu cpf e data de nascimento

**3**

**2**

Siga os passos dentro do sistema, e pronto!

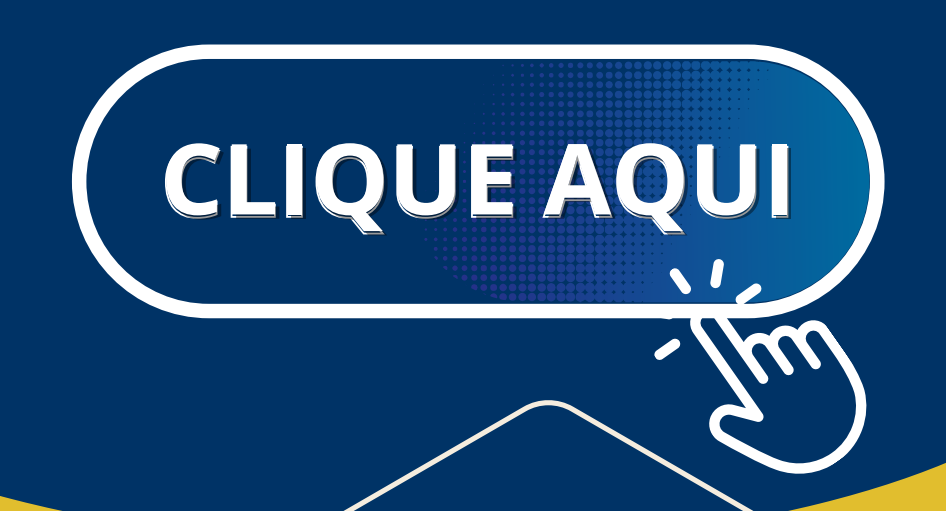